## Utilisation de la souris

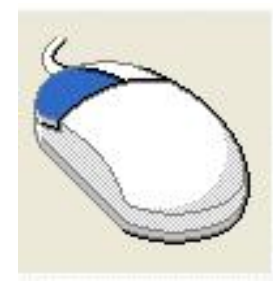

Il manque la molette au dessus

La souris contrôle le pointeur qui apparaît à l'écran, elle permet de sélectionner des éléments de l'écran avec ou sans l'aide du clavier.<br>Elle comporte généralement 2 boutons et une molette (ou bouton) :

1. Le bouton gauche

Un clic du bouton gauche permet de sélectionner un objet de lancer une action, par exemple en cliquant sur un hypermot de cette page. Il permet aussi de sélectionner un objet sur une page

Un double clic du bouton gauche permet de lancer un programme à partir de son raccourci dans Windows. 2. le bouton droit.

Un clic du bouton droit sur un objet ou une zone de l'écran permet souvent d'obtenir un MENU CONTEXTUEL si vous cliquez du bouton droit sur des objets de cette page : images, texte, fond, hyper mots etc. . vous obtiendrez la liste de toutes les actions

- possibles sur l'objet sélectionné. 3. Une molette ou bouton central permettant de manipuler les ascenseurs sur la page en
- cours. 4. La forme du pointeur <sup>à</sup> l'écran peut changer suivant les cas. (voir document)
- 5. Le copier coller Vous pouvez copier un texte , une image ou autre chose dans le bloc- notes de Windows et le coller ensuite dans un traitement de texte ou dans un autre logiciel,
- 6. Le glisser- déplacer permet d'effectuer diverses actions vous pouvez sélectionner une partie de ce texte en cliquant puis en glissant la souris sur la zone choisie. <sup>A</sup> l'aide du bouton droit.